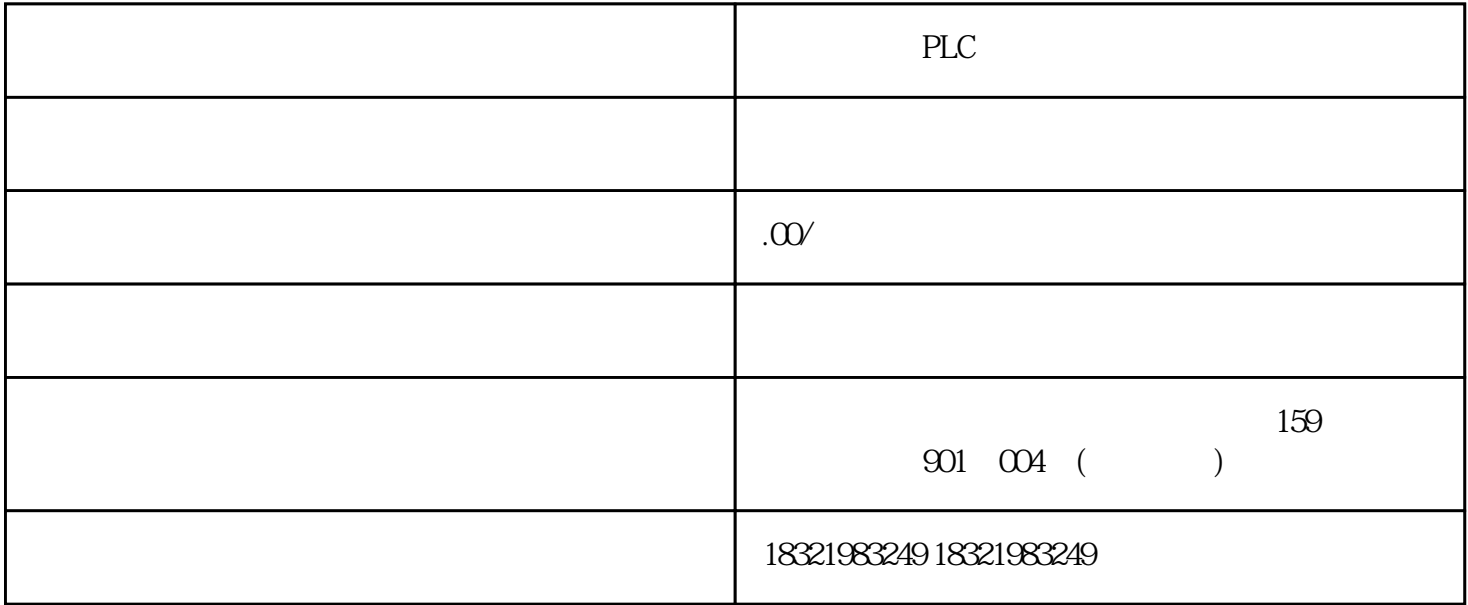

PLC

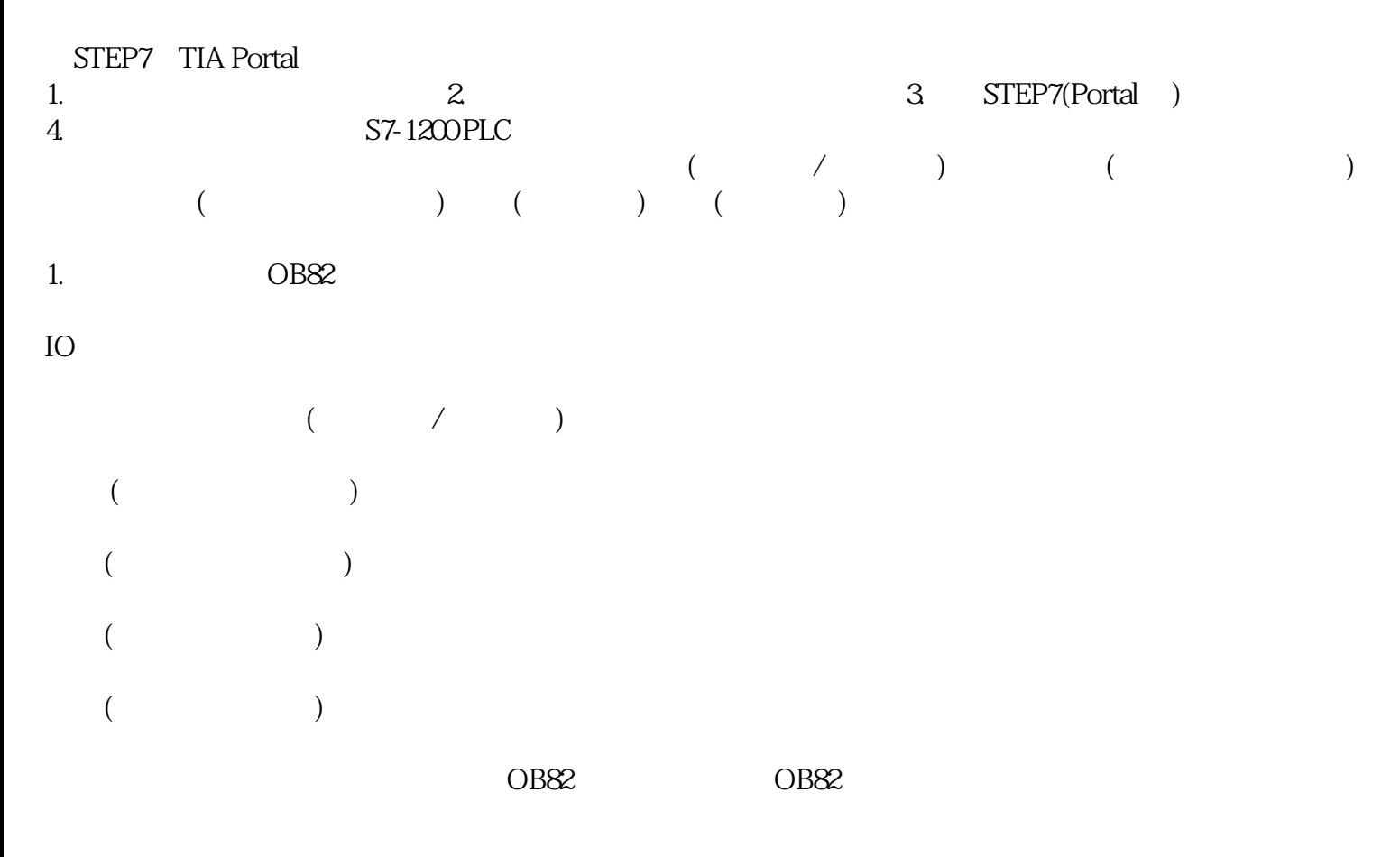

 $\overline{OB82}$  example  $\overline{OB82}$ 

OB82 S7-1200 PLC OB82 CPU  $\alpha$ B82 and  $\alpha$  $O$ B82  $O$ B82  $O$ B82  $O$ B82  $O$ B82  $O$ B82  $O$ PLC "  $\frac{1}{2}$  and  $\frac{1}{2}$  and  $\frac{1}{2}$  a " "www.interrupt" ( www.interrupt" OB 点击"OK"关闭对话框。然后再"程序块"文件夹中出现"Diagnostic error interrupt " OB82 可以在程序中只使用一个"Diagnostic error interrupt"OB块 图. 1 5.  $\begin{array}{ccc} 5 \text{ } & \text{ } & \text{ } \\ \text{VE} & \text{ } & \text{ } & \text{ } & \text{ } \text{ } & \text{ } & \text{ } \text{ } \\ \text{VE} & \text{ } & \text{ } & \text{ } & \text{ } & \text{ } & \text{ } & \text{ } \end{array}$  MOVE"  $VE$  " "  $>$  " "  $>$  " " 6. 为每一个"MOVE"指令的输入参数设置为OB82诊断中断块接口参数(("IO\_State", "LADDR"和 " Channel" 7. DB "MOVE" OB82 8. 使用一个常开触点OB82块接口参数中的"MultiError"。 图. 2 " diagnostic error interrupt" OB82 IO\_State LADDR Channel

MultiError TRUE

 $HWID$ 

 $\frac{a}{\sqrt{3}}$ 图.3  $2$  $\rm L E$  $D$ 1.  $PLC$   $\qquad$   $\qquad$   $\qquad$   $\qquad$  $2.$  $\frac{u}{\sqrt{u}}$  we are the set of  $\frac{u}{\sqrt{u}}$ 1.无传感器或者负载电压 S7-1200 LED CPU ERROR

 $\frac{1}{\sqrt{2}}$ 

1.  $\qquad \qquad \text{AI } 4/\text{A} \text{Q2}^{\circ}$ 2.使能"启用电源诊断" 图.4 2.上溢  $/$   $"+32511"$ 

S7-1200 LED DIAG

1.在导航栏点击"AI 4/AQ2"目录,点击"模拟量输入"。

2.使能"启用溢出诊断"。

图.5

3.下溢

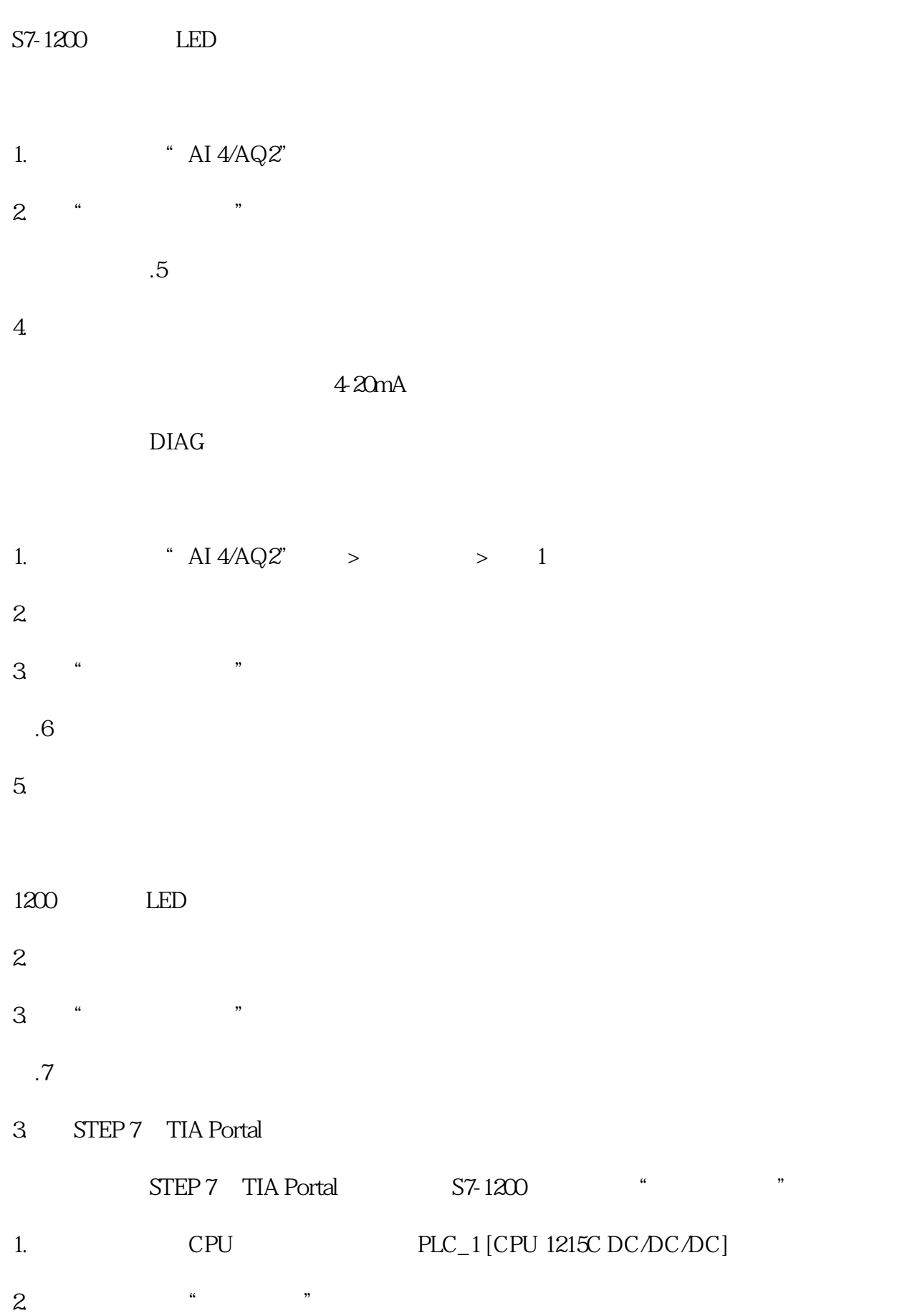

3.在项目树中,双击"在线和诊断"。

 $\sim$  0",  $\sim$  32512"

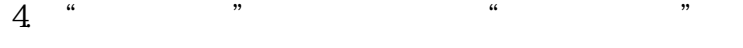

- 5.在"事件"表格中选择错误条目。
- $6 \t\t\t\t``$ 
	- $2018$  3 500  $SIMATIC$  .  $ABB.$  ABB.  $AB)$ .  $R$  $\frac{d}{dx}$
- $V970$  $0$  1  $1203$  A  $\chi$  2016  $\chi$ %,  $265$   $22\%$   $78$   $7\%$  $\Omega$  0.17  $\frac{1}{2}$  ,  $\frac{1}{2}$  ,  $\frac{1$
- $CP34x$
- $D$  GND  $RS232$